# 針對記憶體相關統計資訊的ASA SNMP輪詢

### 目錄

[簡介](#page-0-0) [必要條件](#page-0-1) [需求](#page-0-2) [採用元件](#page-0-3) [背景資訊](#page-0-4) [SNMP輪詢輸出](#page-1-0) [已知警告](#page-2-0) [SNMP的CPU佔用](#page-2-1) [緩解](#page-3-0) [相關資訊](#page-4-0)

# <span id="page-0-0"></span>簡介

本文說明如何使用簡單網路管理通訊協定(SNMP)來查詢思科調適型安全裝置(ASA)記憶體統計資訊 — 例如可用記憶體、已用記憶體等。

### <span id="page-0-1"></span>必要條件

### <span id="page-0-2"></span>需求

本文件沒有特定需求。

### <span id="page-0-3"></span>採用元件

本文檔中的資訊僅對思科自適應安全裝置有效。

本文中的資訊是根據特定實驗室環境內的裝置所建立。文中使用到的所有裝置皆從已清除(預設 )的組態來啟動。如果您的網路正在作用,請確保您已瞭解任何指令可能造成的影響。

### <span id="page-0-4"></span>背景資訊

您可以監控可用記憶體和已用記憶體統計資訊,以便識別網路裝置的記憶體效能。Cisco ASA支援 通過SNMP輪詢記憶體統計資訊,並使用以下受支援的OID:

• 32位記憶體計數器使用「CiscoMemoryPoolEntry」對象。對象和ID對映顯示在此示例輸出中。 ciscoMemoryPoolType1.3.6.1.4.1.9.9.48.1.1.1.1 ciscoMemoryPoolName1.3.6.1.4.1.9.9.48.1.1.1.2 ciscoMemoryPoolAlternate1.3.6.1.4.1.9.9.48.1.1.1.3 ciscoMemoryPoolValid1.3.6.1.4.1.9.9.48.1.1.1.4

 ciscoMemoryPoolUsed1.3.6.1.4.1.9.9.48.1.1.1.5 ciscoMemoryPoolFree1.3.6.1.4.1.9.9.48.1.1.1.6 ciscoMemoryPoolLargestFree1.3.6.1.4.1.9.9.48.1.1.1.7

• 64位記憶體計數器使用「cempMemPoolEntry」對象。對象和ID對映顯示在此示例輸出中。 cempMemPoolIndex1.3.6.1.4.1.9.9.221.1.1.1.1.1 cempMemPoolLowestFree1.3.6.1.4.1.9.9.221.1.1.1.1.10 cempMemPoolUsedLowWaterMark1.3.6.1.4.1.9.9.221.1.1.1.1.11 cempMemPoolAllocHit1.3.6.1.4.1.9.9.221.1.1.1.1.12 cempMemPoolAllocMiss1.3.6.1.4.1.9.9.221.1.1.1.1.13 cempMemPoolFreeHit1.3.6.1.4.1.9.9.221.1.1.1.1.14 cempMemPoolFreeMiss1.3.6.1.4.1.9.9.221.1.1.1.1.15 cempMemPoolType1.3.6.1.4.1.9.9.221.1.1.1.1.2 cempMemPoolName1.3.6.1.4.1.9.9.221.1.1.1.1.3 cempMemPoolPlatformMemory1.3.6.1.4.1.9.9.221.1.1.1.1.4 cempMemPoolAlternate1.3.6.1.4.1.9.9.221.1.1.1.1.5 cempMemPoolValid1.3.6.1.4.1.9.9.221.1.1.1.1.6 cempMemPoolUsed1.3.6.1.4.1.9.9.221.1.1.1.1.7 cempMemPoolFree1.3.6.1.4.1.9.9.221.1.1.1.1.8 cempMemPoolLargestFree1.3.6.1.4.1.9.9.221.1.1.1.1.9

## <span id="page-1-0"></span>**SNMP輪詢輸出**

從SNMP客戶端的控制檯查詢記憶體統計資訊時,輸出看起來與此示例輸出類似。

對於32位計數器:

```
iso.3.6.1.4.1.9.9.48.1.1.1.2.1 = STRING: "System memory"
iso.3.6.1.4.1.9.9.48.1.1.1.2.6 = STRING: "MEMPOOL_DMA"
iso.3.6.1.4.1.9.9.48.1.1.1.2.7 = STRING: "MEMPOOL_GLOBAL_SHARED"
iso.3.6.1.4.1.9.9.48.1.1.1.3.1 = INTEGER: 0
iso.3.6.1.4.1.9.9.48.1.1.1.3.6 = INTEGER: 0
iso.3.6.1.4.1.9.9.48.1.1.1.3.7 = INTEGER: 0
iso.3.6.1.4.1.9.9.48.1.1.1.4.1 = INTEGR: 1iso.3.6.1.4.1.9.9.48.1.1.1.4.6 = INTEGER: 1
iso.3.6.1.4.1.9.9.48.1.1.1.4.7 = INTEGER: 1
iso.3.6.1.4.1.9.9.48.1.1.1.5.1 = Gauge32: 230971224
iso.3.6.1.4.1.9.9.48.1.1.1.5.6 = Gauge32: 21585704
iso.3.6.1.4.1.9.9.48.1.1.1.5.7 = Gauge32: 50616136
iso.3.6.1.4.1.9.9.48.1.1.1.6.1 = Gauge32: 37464232
iso.3.6.1.4.1.9.9.48.1.1.1.6.6 = Gauge32: 32964824
iso.3.6.1.4.1.9.9.48.1.1.1.6.7 = Gauge32: 37464248
iso.3.6.1.4.1.9.9.48.1.1.1.7.1 = Gauge32: 37460160
iso.3.6.1.4.1.9.9.48.1.1.1.7.6 = Gauge32: 32945592
iso.3.6.1.4.1.9.9.48.1.1.1.7.7 = Gauge32: 37460160
```
您可以使用show mem或show mem detail命令的輸出解釋相同內容。

'iso.3.6.1.4.1.9.9.48.1.1.1.5.1 = Gauge32:' correlates to the 'Used Memory' in 'sh mem' output. 'iso.3.6.1.4.1.9.9.48.1.1.1.6.1 = Gauge32:' correlates to the 'Free Memory' in 'sh mem' output

#### 對於64位計數器:

iso.3.6.1.4.1.9.9.221.1.1.1.1.2.1.1 = INTEGER: 2  $iso.3.6.1.4.1.9.9.221.1.1.1.1.3.1.1 = STRING: "System memory"$ iso.3.6.1.4.1.9.9.221.1.1.1.1.5.1.1 = INTEGER: 0 iso.3.6.1.4.1.9.9.221.1.1.1.1.6.1.1 = INTEGER: 1

```
iso.3.6.1.4.1.9.9.221.1.1.1.1.7.1.1 = Gauge32: 230971320
iso.3.6.1.4.1.9.9.221.1.1.1.1.8.1.1 = Gauge32: 37464144
iso.3.6.1.4.1.9.9.221.1.1.1.1.17.1.1 = Gauge32: 0
iso.3.6.1.4.1.9.9.221.1.1.1.1.18.1.1 = Counter64: 230971312
iso.3.6.1.4.1.9.9.221.1.1.1.1.19.1.1 = Gauge32: 0
iso.3.6.1.4.1.9.9.221.1.1.1.1.20.1.1 = Counter64: 37464144
```
#### 您可以使用show mem或show mem detail命令的輸出解釋相同內容。

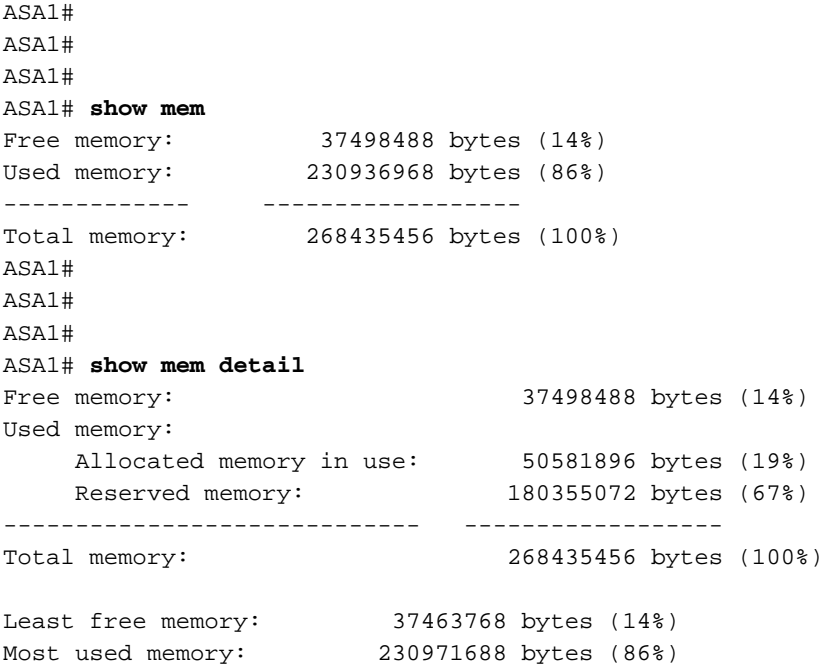

*!--- Some output excluded.*

### <span id="page-2-0"></span>已知警告

本節介紹使用SNMP輪詢記憶體統計資訊時的一些已知警告

查詢ASA輪詢記憶體資訊時,SNMP可以從ASA記憶體的三個主要段搜尋資訊,如下所示。

- 1. 系統記憶體池
- 2. MEMPOOL\_DMA池
- 3. MEMPOOL\_GLOBAL\_SHARED池

如果通過SNMP查詢MEMPOOL GLOBAL SHARED池資訊,則會導致CPU掛起。顯然,在使用 SNMP輪詢記憶體統計資訊時,您可能會在突發/過載流量時看到資料包丟棄/溢位,這些統計資訊要 求ASA通過與其關聯的巨大記憶體塊查詢資訊,從而導致與SNMP相關的CPU掛起。ASA的CPU可 能被SNMP進程佔用太長時間,然後才釋放給其他進程。如果通過ASA的資料速率足夠高,則介面 計數器的超限將增加,資料包可能會被丟棄。

它適用於單核和多核平台。建議不要使用記憶體池MIB輪詢那些與show mem detail相關的統計資訊 ,而只使用那些與**show mem輸出關聯的**MIB。您可以從CLI運行**show mem detail**來檢視這些 CPU佔用情況。

## <span id="page-2-1"></span>**SNMP的CPU佔用**

本節提供來自Cisco ASA的CPU佔用消息示例。

Process: snmp, PROC\_PC\_TOTAL: 124, MAXHOG: 306, LASTHOG: 299 LASTHOG At: 12:00:24 EDT May 17 2013 PC: 0x000000000124fd5c (suspend) Process: snmp, NUMHOG: 124, MAXHOG: 306, LASTHOG: 299 LASTHOG At: 12:00:24 EDT May 17 2013 PC: 0x000000000124fd5c (suspend) Call stack: 0x000000000124fd5c 0x000000000124e72b 0x000000000124b5da 0x000000000124e3e7 0x0000000001228b9a 0x000000000122732a 0x0000000000423cc5 Process: snmp, PROC\_PC\_TOTAL: 248, MAXHOG: 306, LASTHOG: 298 LASTHOG At: 12:01:34 EDT May 17 2013 PC: 0x00000000013780cf (suspend) Process: snmp, NUMHOG: 248, MAXHOG: 306, LASTHOG: 298 LASTHOG At: 12:01:34 EDT May 17 2013 PC: 0x00000000013780cf (suspend) Call stack: 0x000000000124803b 0x00000000012289e5 0x000000000122732a 0x0000000000423cc5

#### 您還可能在Cisco ASA上看到這些錯誤消息。

[local5.warning] %ASA-4-711004: Task ran for 305 msec, Process = snmp, PC = 1250117, Call stack = 2013-05-17T09:33:12-04:00 CISCO-ASA-TEST(10.10.10.1) [local5.warning] %ASA-4-711004: Task ran for 305 msec, Process = snmp, PC = 1250117, Call stack = 0x0000000001250117 0x000000000124ea07 0x000000000124b5da 0x000000000124e3e7 0x0000000001228b9a 0x000000000122732a 0x0000000000423cc5 2013-05-17T09:33:12-04:00 CISCO-ASA-TEST(10.10.10.2) [local5.warning] %ASA-4-711004: Task ran for 354 msec, Process = snmp,  $PC = 1250117$ , Call stack = 2013-05-17T09:33:12-04:00 CISCO-ASA-TEST(10.10.10.2) [local5.warning] %ASA-4-711004: Task ran for 354 msec, Process = snmp, PC = 1250117, Call stack = 0x0000000001250117 0x000000000124ea07 0x000000000124b5da 0x000000000124e3e7 0x0000000001228b9a 0x000000000122732a 0x0000000000423cc5 2013-05-17T09:33:22-04:00 CISCO-ASA-TEST(10.10.10.2) [local5.warning] %ASA-4-711004: Task ran for 348 msec, Process = snmp,  $PC = 124f d5c$ , Call stack = 2013-05-17T09:33:22-04:00 CISCO-ASA-TEST(10.10.10.2) [local5.warning] %ASA-4-711004: Task ran for 348 msec, Process = snmp,  $PC = 124f d5c$ , Call stack =  $0x000000000124f d5c$ 0x000000000124e72b 0x000000000124b5da 0x000000000124e3e7 0x0000000001228b9a 0x000000000122732a 0x0000000000423cc5 2013-05-17T09:36:17-04:00 CISCO-ASA-TEST(10.10.10.1) [local5.warning] %ASA-4-711004: Task ran for 300 msec, Process = snmp,  $PC = 13780cf$ , Call stack = 2013-05-17T09:36:17-04:00 CISCO-ASA-TEST(10.10.10.1) [local5.warning] %ASA-4-711004: Task ran for 300 msec, Process = snmp, PC = 13780cf, Call stack = 0x000000000124803b 0x00000000012289e5 0x000000000122732a 0x0000000000423cc5

<span id="page-3-0"></span>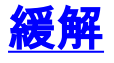

#### 1. 避免輪詢與global\_shared\_mem\_pool相關的OID。

2. 運行ASA平台的snmpwalk並驗證是否正在輪詢與global\_shared\_mem\_pool相關的任何OID。

**snmpwalk -c public -v2c -Os <***IP Address***> 1.3.6.1.4.1.9.9.48**

```
enterprises.9.9.48.1.1.1.2.1 = STRING: "System memory"
enterprises.9.9.48.1.1.1.2.6 = STRING: "MEMPOOL_DMA"
enterprises.9.9.48.1.1.1.2.7 = STRING: "MEMPOOL GLOBAL SHARED"
```

```
enterprises.9.9.48.1.1.1.3.1 = INTEGER: 0
enterprises.9.9.48.1.1.1.3.6 = INTEGER: 0
enterprises.9.9.48.1.1.1.3.7 = INTEGER: 0
enterprises.9.9.48.1.1.1.4.1 = INTEGER: 1
enterprises.9.9.48.1.1.1.4.6 = INTEGER: 1
enterprises.9.9.48.1.1.1.4.7 = INTEGER: 1
enterprises.9.9.48.1.1.1.5.1 = Gauge32: 804874736
enterprises.9.9.48.1.1.1.5.6 = Gauge32: 125674744
enterprises.9.9.48.1.1.1.5.7 = Gauge32: 153938632
enterprises.9.9.48.1.1.1.6.1 = Gauge32: 3490092567
enterprises.9.9.48.1.1.1.6.6 = Gauge32: 146135816
enterprises.9.9.48.1.1.1.6.7 = Gauge32: 3084064048
enterprises.9.9.48.1.1.1.7.1 = Gauge32: 3083999920
enterprises.9.9.48.1.1.1.7.6 = Gauge32: 146133824
enterprises.9.9.48.1.1.1.7.7 = Gauge32: 3083999920
```
避免使用*enterprise.9.9.48.1.1.1.7*,因為這是maximum\_continuous\_memory的OID。此外,應避免 enterprises. 9.9.48.1.1.1.X.7, 因為它與MEMPOOL GLOBAL SHARED相關。

輪詢來自系列9.9.48.1.1.x.y的OID時,請驗證「y」是否與global\_mempool匹配;如果是,請避免使 用這些OID來緩解SNMP CPU佔用問題。此「y」是動態生成的,可能因不同的Cisco ASA平台而異  $\sim$ 

請參閱[CSCtx43501](https://tools.cisco.com/bugsearch/bug/CSCtx43501)以瞭解其他詳細資訊。

## <span id="page-4-0"></span>相關資訊

• [技術支援與文件 - Cisco Systems](http://www.cisco.com/cisco/web/support/index.html?referring_site=bodynav)